# **Randevunuza Video Görüşmesi yoluyla katılmanız**

## Austin Health Specialist Clinics

## Uygun olduğunda, danışmanızı video görüşmesi yoluyla internet üzerinden yapabilirsiniz

Video görüşmesi bir telefonla arama kadar kolaydır, ayrıca yüz-yüze görüşme olanağı da verir.

Size zaman ve para tasarruf ettirecek ve bakımınızı evinize getirecektir.

Randevum için nereye gideceğim?

Randevunuz için gideceğiniz yer:

https://videocall.direct/austinonlinereception

## Veya klinik bekleme alanına erişmek için bu Karekodu

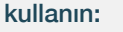

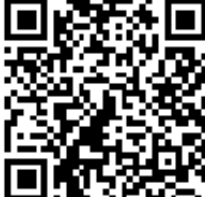

Randevunuza gitmek yerine, kliniğin internetteki bekleme odasına gireceksiniz. Girdiğinizde sağlık servisine haber verilecek ve klinik görevlisi hazır olduğunda size katılacaktır. Bir hesap açılması gerekmemektedir. Girdiğiniz bilgiler muhafaza edilmeyecektir.

## Bir video görüşmesi yapmak için nelere ihtiyacım var?

### İyi bir internet bağlantısı

İnternette bir video (örneğin Youtube) seyredebiliyorsanız, video görüşmesi yapabilirsiniz.

Danışma sırasında rahatsız edilmeyeceğiniz iyi aydınlatılmış, özel bir alan

Bu İnternet Tarayıcılarından birinin arka sayfada gösterildiği gibi yakın tarihli bir sürümü:

• Google Chrome, Microsoft Edge, Mozilla Firefox veya Apple Safari

İnternet kamerası, hoparlörler ve mikrofon (bunlar halihazırda dizüstü bilgisayarları veya cep telefonlarının içinde vardır)

Bir video görüşmesinin nasıl yapılacağı hakkında daha fazla bilgi için arka sayfaya bakın.

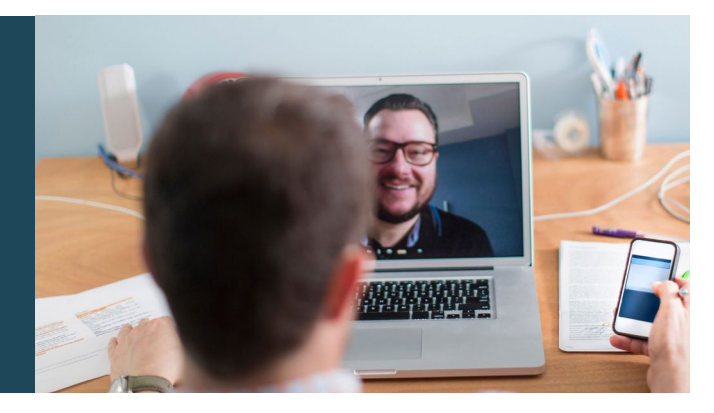

## **Güvenli midir?**

Video görüşmeleri güvenlidir; mahremiyetiniz korunmaktadır. Kendi özel video odanız vardır ve oraya sadece yetkili klinik görevlisi girebilir.

## Ś

## Bir video görüşmesinin maliyeti ne kadardır?

Video görüşmesi (internet kullanımınız dışında) ücretsizdir. Ancak, - varsa - tıbbi danışmanın normal ücretleri geçerli olacaktır.

## Kullanacağım internet veri miktarı ne kadar olacaktır?

Klinik görevlisinin size katılmasını beklediğiniz sürede herhangi bir veri miktarı kullanmayacaksınız.

Bir video danışmasında kullanılan veri miktarı Yüksek Netlikte seyredilen bir Youtube videosunun\* kullandığı veri miktarının yarısından daha azdır.

Düşük hızdaki internet bağlantılarında veya gücü daha az olan bilgisayar, tablet veya akıllı telefon kullanıyorsanız bunlarda veri kullanımı daha azdır. Ancak bu etkenler görüşmenin genel kalitesini de düşürebilir.

Görüşmeye katılan kişi sayısı ikiden fazlaysa veri kullanımı artar.

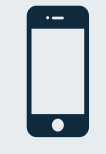

Akıllı telefon ve tablet kullanıcıları Cep telefonunuzun veri tahsisini kullanmaktan kaçınmak için, mümkünse evde veya iş yerindeki kablosuz internet

*Bu kullanım 20 dakikalık bir görüşme için bir cep telefonunda*  \* *230 MB ve PC'de 450 MB'dir; bu da Skype® veya Facetime® kullanımına yakındır.*

(Wi-Fi) ağını kullanın.

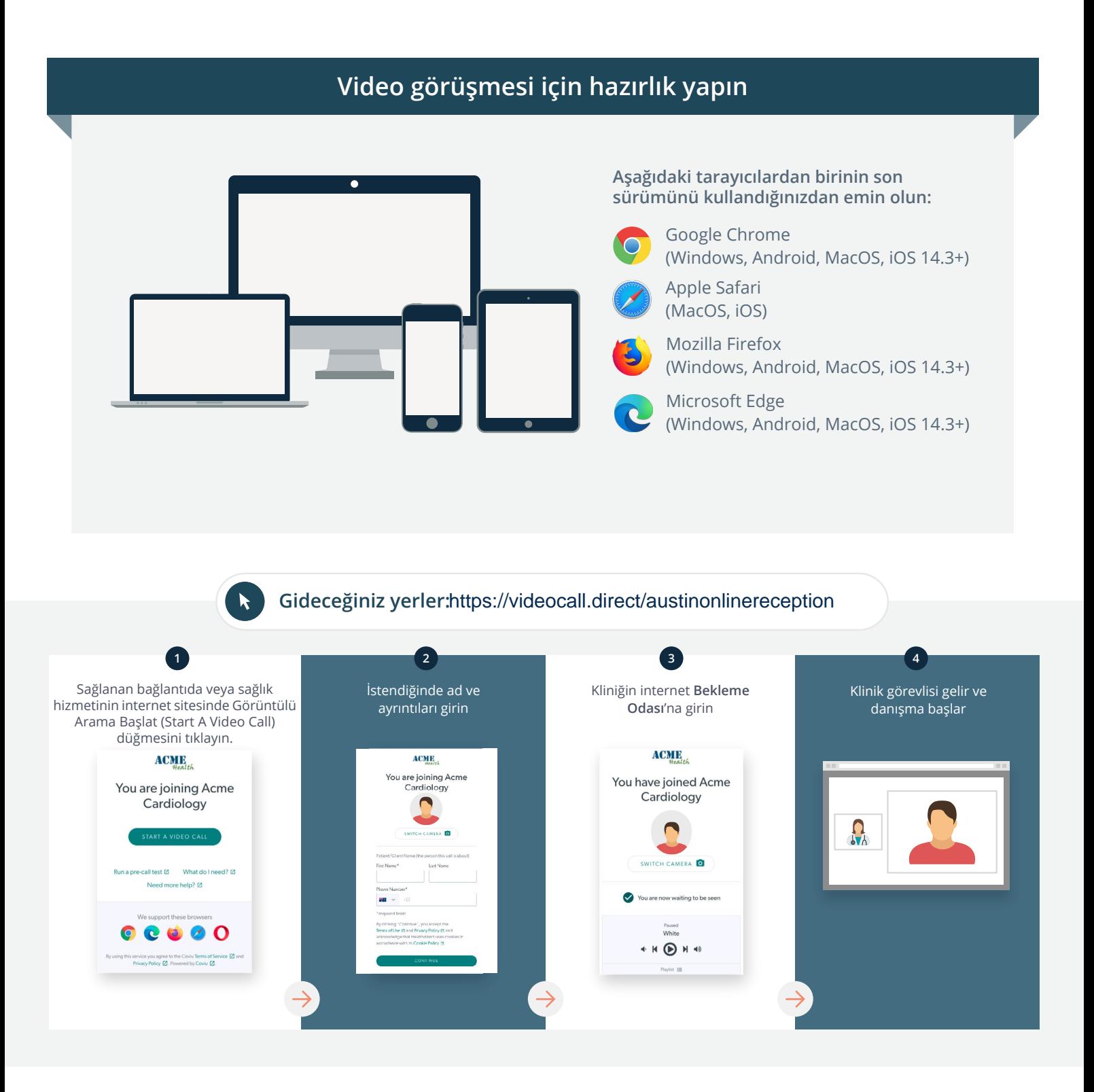

- **!** Çalışmayan bir şey olursa ne yaparım?
	- [https://vcc.healthdirect.org.au/troubleshooting](https://static.helpjuice.com/helpjuice_production/uploads/upload/image/5044/735351/Video_Call_Troubleshooting_Patients.pdf) adresine gidin

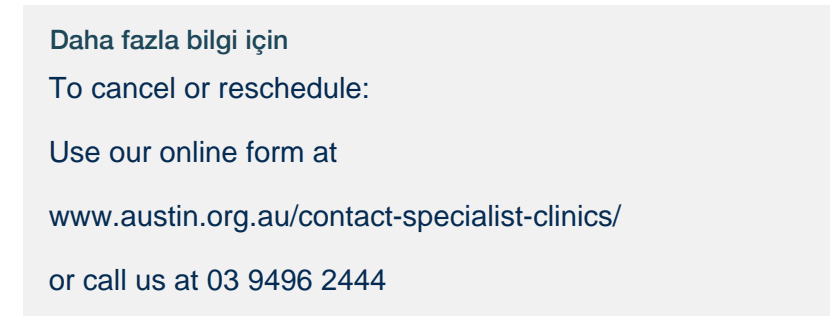

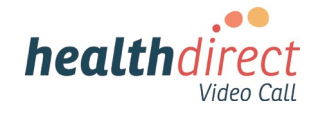

# **Attending your appointment via a Video Call**

## Austin Health Specialist Clinics

## Where appropriate, you can have your consultation online via a video call

Video calling is as convenient as a phone call, with the added value of face-to-face communication.

It can save you time and money, and brings your care closer to home.

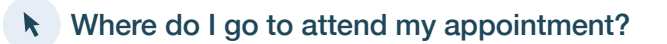

To attend your appointment, go to:

https://videocall.direct/austinonlinereception

Or use this QR code to access the clinic waiting area:

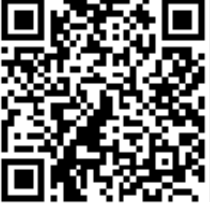

Instead of travelling to your appointment, you enter the clinic's waiting area online. The health service is notified when you arrive, and your clinician will join you when ready. There is no need to create an account. No information you enter is stored.

## What do I need to make a video call?

A good connection to the internet If you can watch a video online (e.g. YouTube) you can make a video call

A private, well-lit area where you will not be disturbed during the consultation

A recent version of one of these Web Browsers as shown overleaf:

• Google Chrome, Microsoft Edge, Mozilla Firefox or Apple Safari

Web-camera, speakers and microphone (already built into laptops or mobile devices)

See over for more information on how to make a video call.

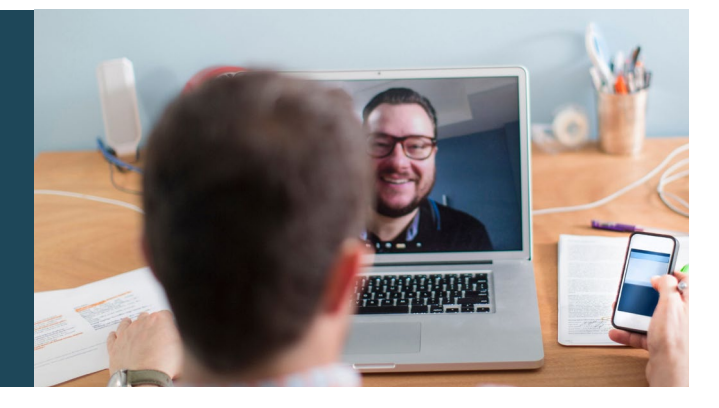

## $\theta$  Is it secure?

Video calls are secure; your privacy is protected. You have your own private video room, that only authorised clinicians can enter.

#### How much does a video call cost? Ś

The video call is free (except for your internet usage). However, the regular  $costs - if any - of a medical$ consultation still apply.

## How much internet data will I use?

You don't use any data while waiting for a clinician to join you.

A video consultation uses less than half of the data you would use while watching a YouTube video in High Definition\*.

Data use is less on lower-speed internet connections, or if you're using a less powerful computer, tablet, or smartphone. These factors can also reduce the overall quality of the call.

Data use increases when there are more than two participants in the call.

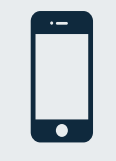

## Smartphone & tablet users

If you can, connect to a home or work Wi-Fi network to avoid using your mobile data allowance.

*That's about 230 MB on a mobile device, and 450 MB on a PC for a 20 minute call, which is similar to Skype® or FaceTime®.* \*

### **Get ready to make video calls Make sure you use a recent version of one of the following browsers:** Google Chrome (Windows, Android, MacOS, iOS 14.3+) Apple Safari (MacOS, iOS) Mozilla Firefox (Windows, Android, MacOS, iOS 14.3+) Microsoft Edge (Windows, Android, MacOS, iOS 14.3+) **Go to**  https://videocall.direct/austinonlinereception **1 2 3 4** Click the Start A Video Call button Enter name and details Enter the clinic's online Clinician arrives and the in the link provided, or on the when prompted **Waiting Area** consultation proceeds health service's website.  $ACME$ **ACME ACMIE** You are joining Acme<br>Cardiology You have joined Acme You are joining Acme Cardiology  $\blacksquare$ Cardiology  $\Omega_{\lambda}$  $\overline{a}$  $\overline{6}$ ll test [2] What do I need? [2] **S** Sqled u are now waiting to be seer  $\bullet$ ort these browsers  $\begin{array}{c|c} \hline \textbf{0} & \textbf{0} & \textbf{0} & \textbf{0} \end{array}$  $\rho_{\text{svsed}}$  White

 $\begin{picture}(20,20) \put(0,0){\line(1,0){10}} \put(15,0){\line(1,0){10}} \put(15,0){\line(1,0){10}} \put(15,0){\line(1,0){10}} \put(15,0){\line(1,0){10}} \put(15,0){\line(1,0){10}} \put(15,0){\line(1,0){10}} \put(15,0){\line(1,0){10}} \put(15,0){\line(1,0){10}} \put(15,0){\line(1,0){10}} \put(15,0){\line(1,0){10}} \put(15,0){\line(1$ 

## **!** What do I do if something is not working?

ce you agree to the Coviu Terms of Service @ and<br>icy Policy @ Powered by Coviu @

• Go to [https://vcc.healthdirect.org.au/troubleshooting](https://static.helpjuice.com/helpjuice_production/uploads/upload/image/5044/735351/Video_Call_Troubleshooting_Patients.pdf)

# More information To cancel or reschedule: Use our online form at www.austin.org.au/contact-specialist-clinics/ or call us at 03 9496 2444

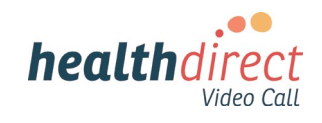